#### Finding Tyler SIS

You may conveniently access Tyler SIS from our website.

#### Prince George County Public **Schools**

URL:

https://www.pgs.k12.va.us/

## Find the TylerSIS Parent Portal link under the "Parents" tab at the top of the webpage.

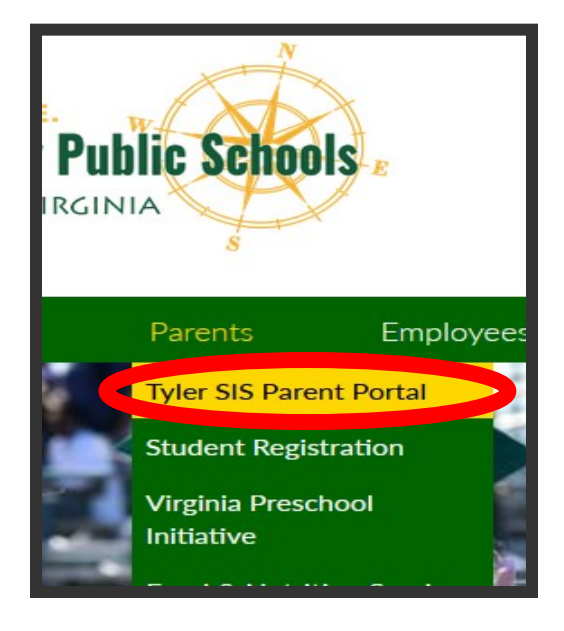

#### North Elementary School

11106 Old Stage Road Prince George, VA 23875 Phone: (804) 458-8922

## Administration

- $\sim$  Mrs. Jennifer Rollings Principal  $\sim$
- $\tilde{\phantom{a}}$  Mrs. Raymonda Rhoades Assistant Principal  $\tilde{\phantom{a}}$

 $\tilde{\phantom{a}}$  Kelly S. Jones- Assistant Principal  $\tilde{\phantom{a}}$ 

## Guidance Department

- $\sim$  Mrs. Shenita Williamson-Counselor  $\sim$ 
	- ~Mr. Welton Dabney-Counselor~

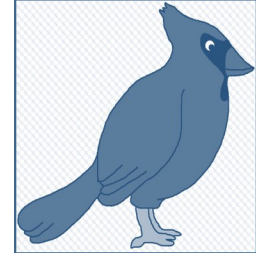

# **North Elementary:**

**POINTING THE WAY; Making a Difference**

## TYLER SIS PARENT PORTAL

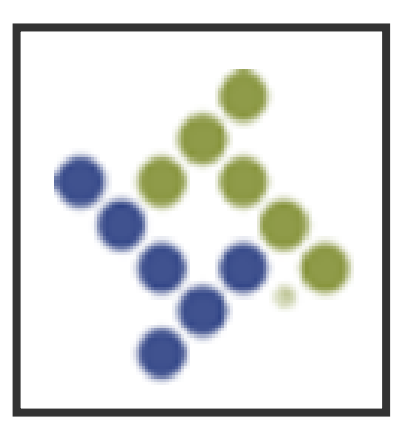

# Use Tyler SIS to…

- Check your child's academic progress.
- View important information regarding your child (attendance, class schedule, transportation info., etc.).
- Access interim reports and report cards.

## **Tyler SIS Parent Portal**

**User Preferences-**Choose your language, change your password, change your email address, and log out.

#### **Account Access**

**Based on the information you provided during registration:**

- $\Diamond$  your username is your email address
- $\Diamond$  your password is autogenerated by Tyler SIS and can be changed once you log in.

**Home**-returns to the Student Summary screen from any other area.

**If you have already accessed your child's account**, you can click on **Forgot Your Login.** You will be prompted to reset your password or retrieve your username.

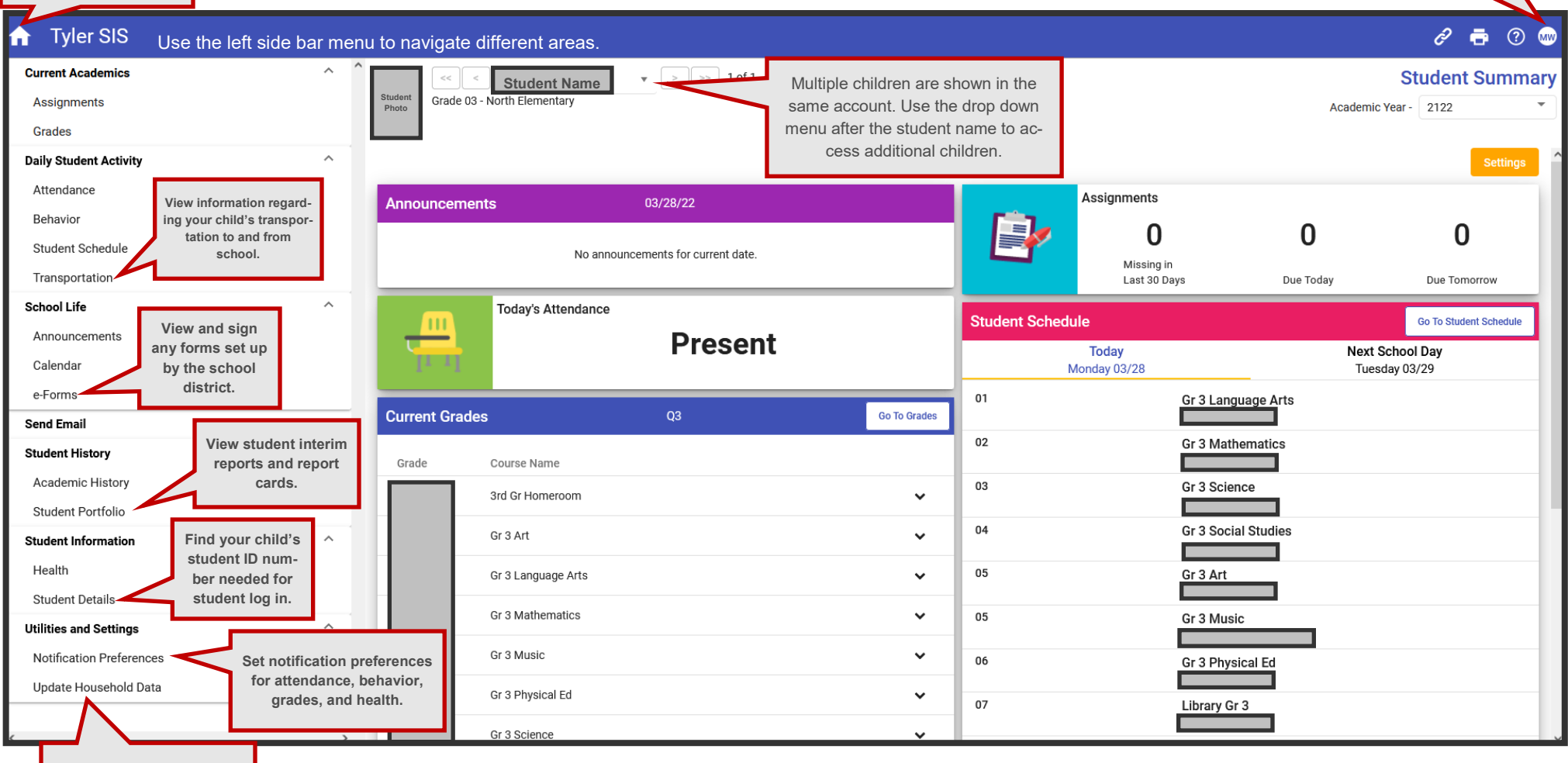

**Set notification preferences for attendance, behavior, grades, and health.**